**EN**

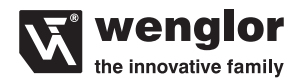

# **Interface**Protocol

- K1R87PCT2 TR55xCT2 KR87xCT2 UM55xCT2 LD86xCT3 XR96xCT2 TQ66PCT3
- LM89xCT2 OTII802Cx03 LQ40PCT3 OKI403C0x03 LW86xCT3 OKII403C0x03 TM55xCT2 OKM453C0x02

Subject to change without notice Available as PDF version only Version: 7 Status: 16.01.2017 www.wenglor.com

## **EN**

## **Index**

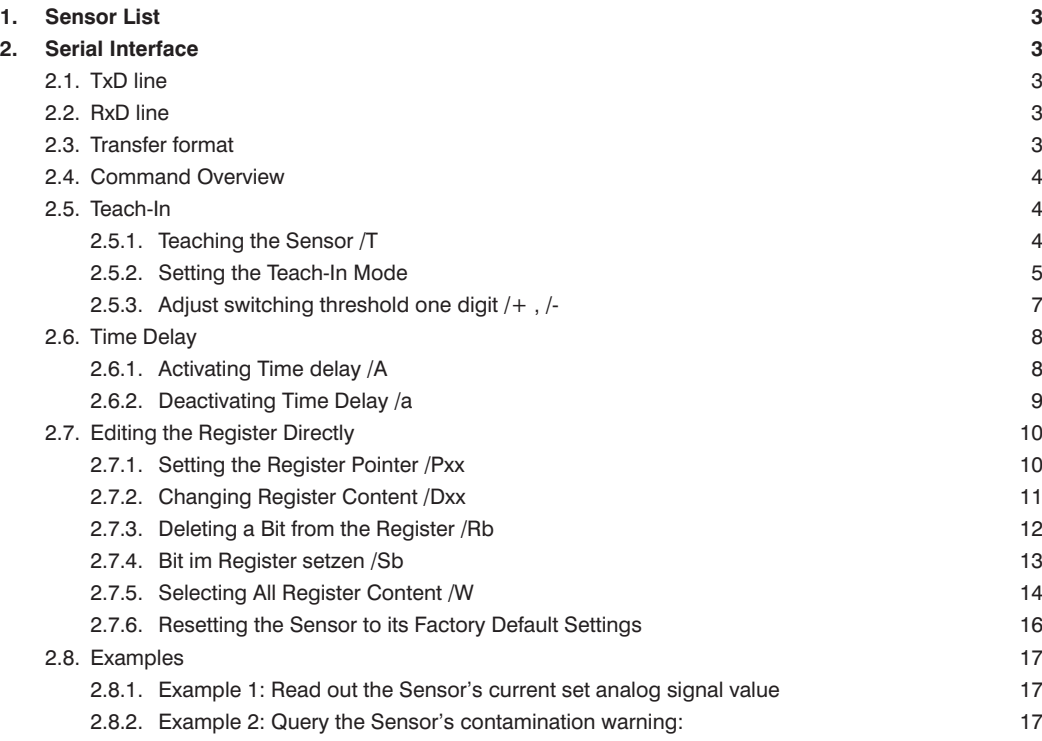

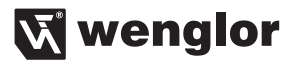

## <span id="page-2-0"></span>**1. Sensor List**

The following Sensors are described in this data sheet:

- K1R87PCT2
- UM55xCT2
- KR87xCT2
- XR96xCT2
- LD86xCT3
- LM89xCT2
- LQ40PCT3
- LW86xCT3
- TM55xCT2
- TQ66PCT3
- TR55xCT2
- OTII802Cx03
- OKI403C0x03
- OKII403C0x03
- OKM453C0x02

## **2. Serial Interface**

The Sensors can be addressed via V24-Protokoll. The Teach-In Input serves as an RxD line, and the Switching Output as a TxD line.

The Interface has to be set to 9600Baud,N,8,1.

#### **2.1. TxD line**

The Switching Output is implemented as a positive switching Output (P) against +Ub (PNP-version). The A232 Adapter Box must be interconnected for direct connection to the PC Interface. With direct Connection to a SPS-input, the Connection box is not necessary.

#### **2.2. RxD line**

The Teach-In Input (pin 2) serves as an RxD line.

Recognition of a logical 1 at input pin 2:  $UP$ in2 = +8 V to Ub Recognition of a logical 0 at input pin 2:  $UP$ in2 = 0 to +3 V

#### **2.3. Transfer format**

A pause of greater than 300 ms must be included between each of the transmitted characters. All characters are transmitted in ASCII format.All data values are transmitted in hexadecimal format as ASCII characters.

### <span id="page-3-0"></span>**2.4. Command Overview**

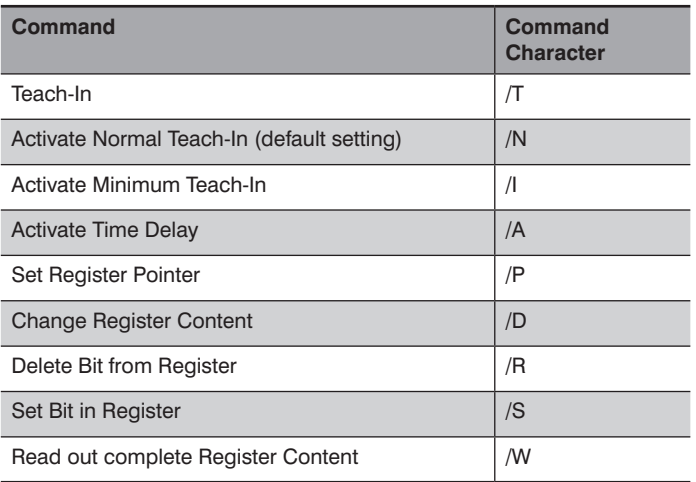

## **2.5. Teach-In**

## **2.5.1. Teaching the Sensor /T**

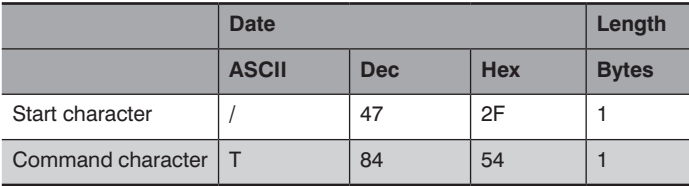

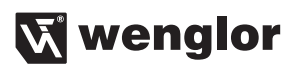

#### <span id="page-4-0"></span>**Sensor response:**

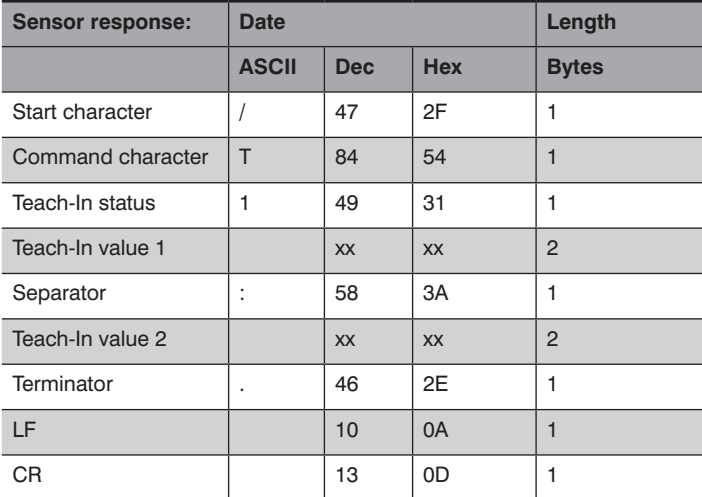

Example: Data to Sensor:/T  $\&$  Response from Sensor: /T1xx:xx.

#### **2.5.2. Setting the Teach-In Mode**

Activating Normal Teach-In /N

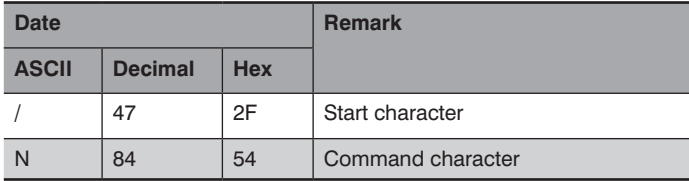

#### **Sensor response:**

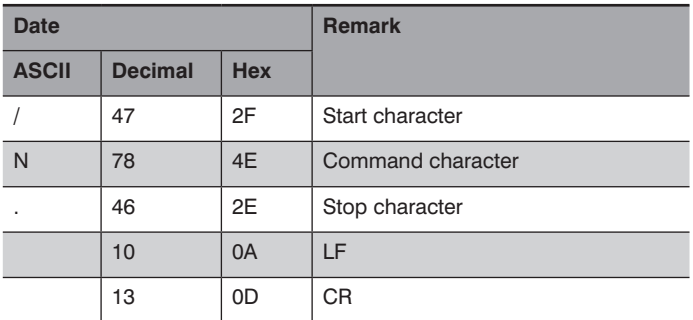

**Example:** Data to Sensor: /N  $\cancel{\omega}$  Response from Sensor: /N.

#### **Activate Minimum Teach-In Mode /I**

#### **Signal to the Sensor:**

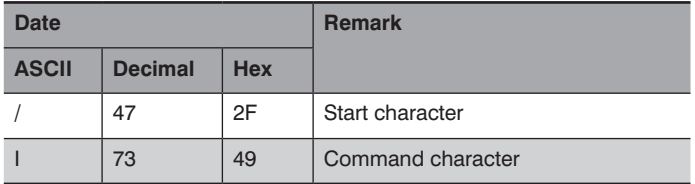

#### **Sensor response:**

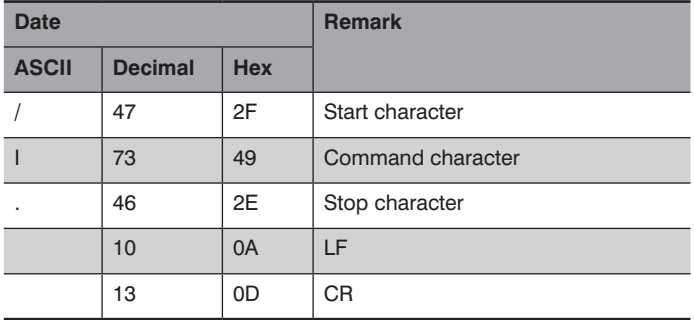

**Example:** Data to Sensor: /I & Response from Sensor: /I.

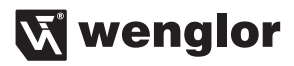

#### <span id="page-6-0"></span>**2.5.3. Adjust switching threshold one digit /+ , /-**

With this command, the Sensor's switching threshold (ONL(22h), OFFL(21h)) can be shifted up or down, one digit at a time. Hysteresis (ONL-OFFL) remains unchanged.

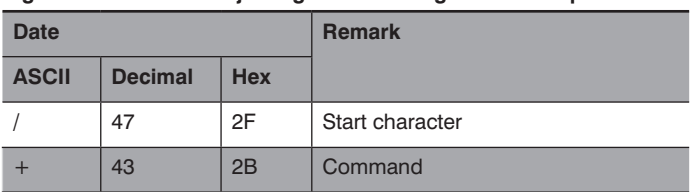

#### **Signal to Sensor for adjusting the switching threshold up:**

#### **Response from Sensor:**

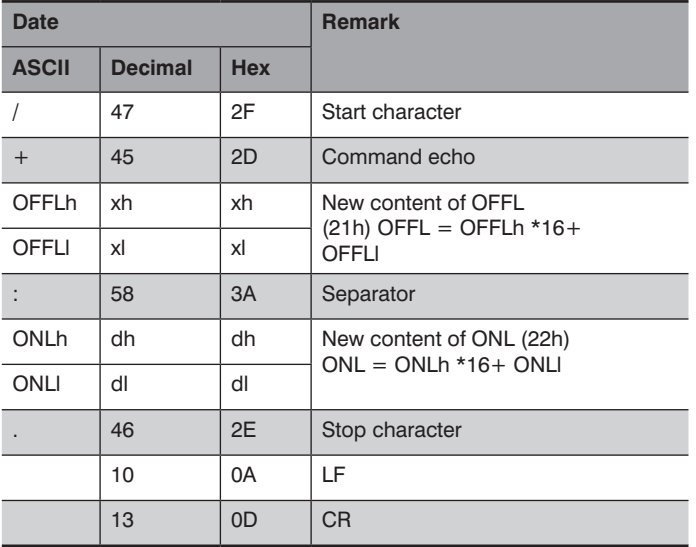

#### **Signal to Sensor for adjusting the switching threshold down:**

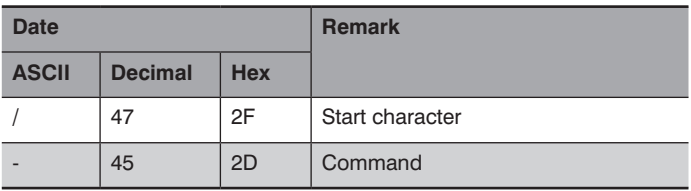

<span id="page-7-0"></span>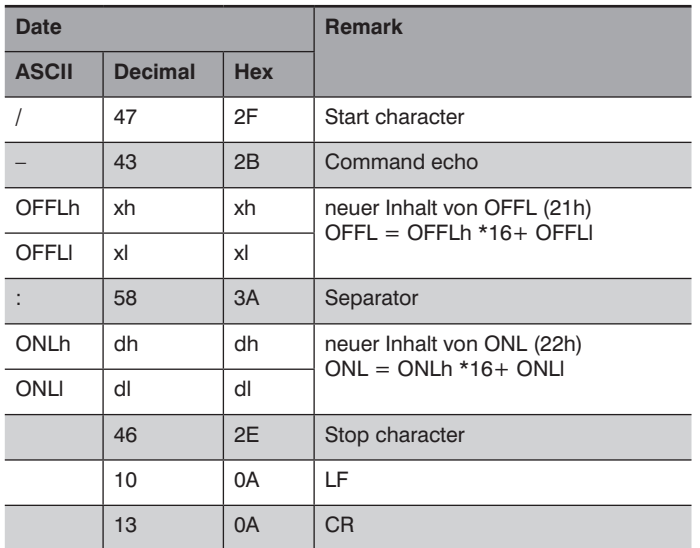

## **2.6. Time Delay**

## **2.6.1. Activating Time delay /A**

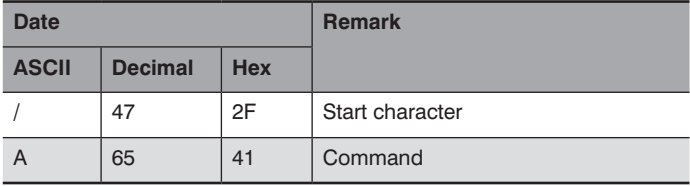

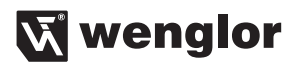

<span id="page-8-0"></span>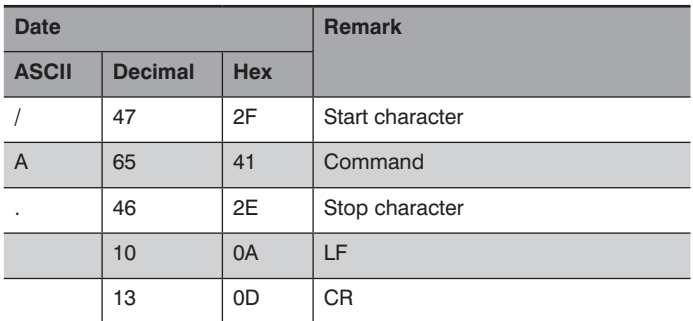

**Example:** Data to Sensor: /A  $\cancel{\circ}$  Response from Sensor: /A.

#### **2.6.2. Deactivating Time Delay /a**

#### **Signal to the Sensor:**

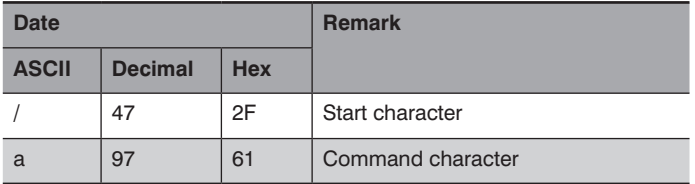

#### **Response from Sensor:**

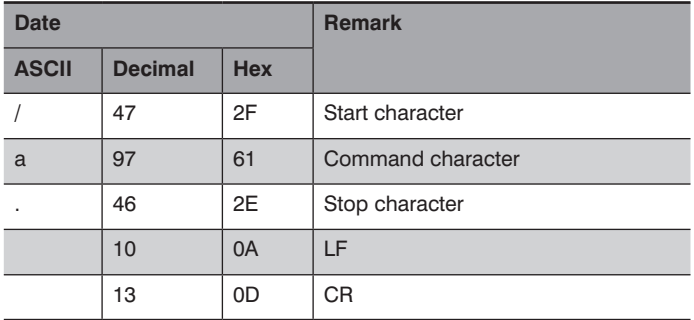

**Example:** Data to Sensor: /a  $\cancel{\alpha}$  Response from Sensor: /a

### <span id="page-9-0"></span>**2.7. Editing the Register Directly 2.7.1. Setting the Register Pointer /Pxx**

A pointer can be set to the register in the Sensor with this command. Current register content is returned as an echo. The register indexed with this command can then be edited using the following commands:

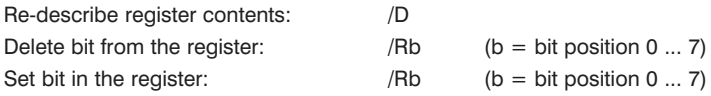

#### **Signal to the Sensor:**

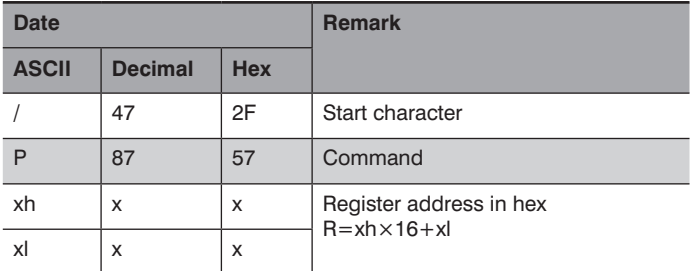

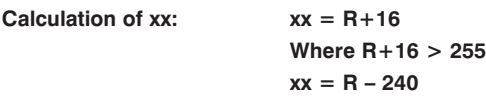

**Key: R = actual register address**

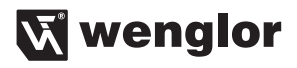

<span id="page-10-0"></span>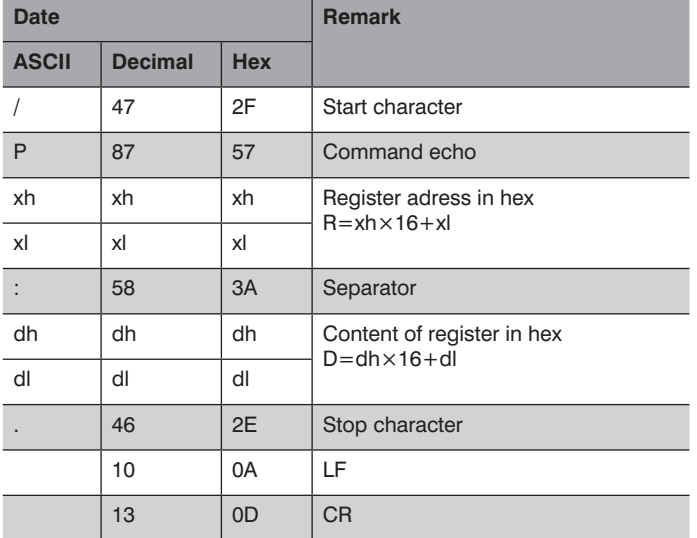

#### **2.7.2. Changing Register Content /Dxx**

The register addressed with /Pxx can be edited with this command.

**Signal to the Sensor:**

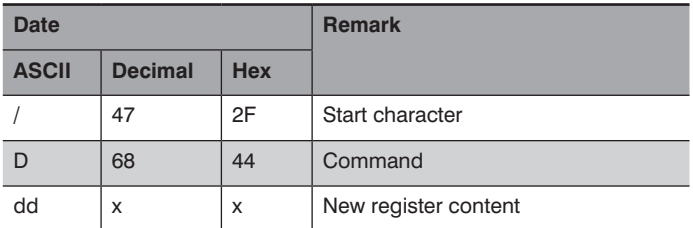

**Calculation of dd: dd = D+48**

 **Where R+48 > 255 dd = R – 208**

**Example 1:** If date 0 is to be written to the memory location addressed with  $/P$ , dd is calculated as follows:  $\cancel{0}$ dd = 0+48 = 48

Command sequence to Sensor: /D0 (because 0 is ASCI 48)

## <span id="page-11-0"></span>**EN**

**Example 2:** If date 250 is to be written to the memory location addressed with /P, dd is calculated as follows:

- $\cancel{0}$  dd = 250 +48 = 298
- $\cancel{0}$  greater than 255 ! thus dd = 250 -208 = 42
- $\mathcal{D}$  Command sequence to Sensor: /D\* (because \* is ASCI 42)
- Key:  $D =$  actual register contents

#### **Response from Sensor:**

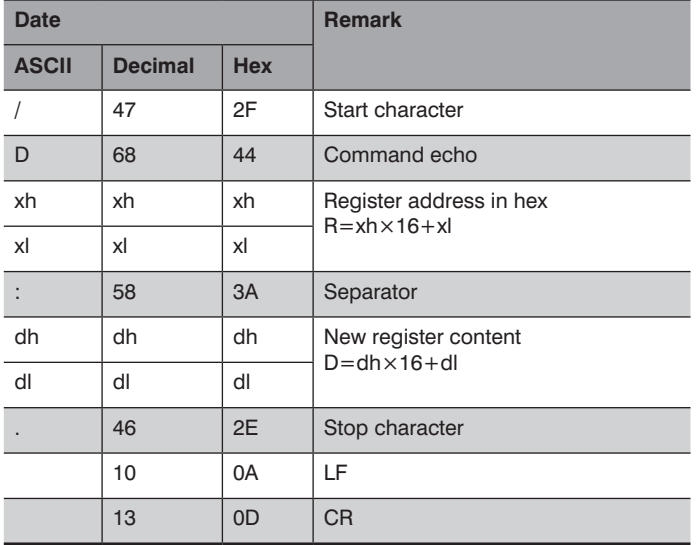

#### **2.7.3. Deleting a Bit from the Register /Rb**

The register addressed with /Pxx can be deleted bit by bit with this command.

#### **Signal to the Sensor:**

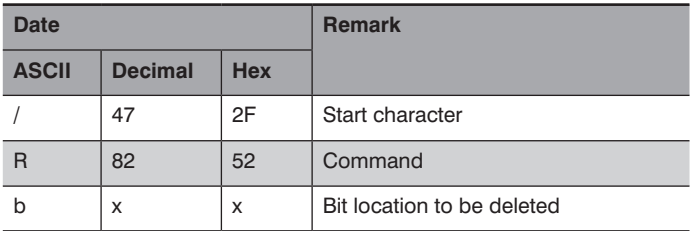

#### **allowed area from b : 0 (ASCII48) .. 7 (ASCII 55)**

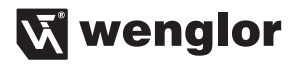

<span id="page-12-0"></span>**Example:** If bit 3 in the memory location previously addressed with /P is to be deleted, the following command sequence must be transmitted to the sensor:  $\mathcal{B}$  Command sequence to Sensor: /R3

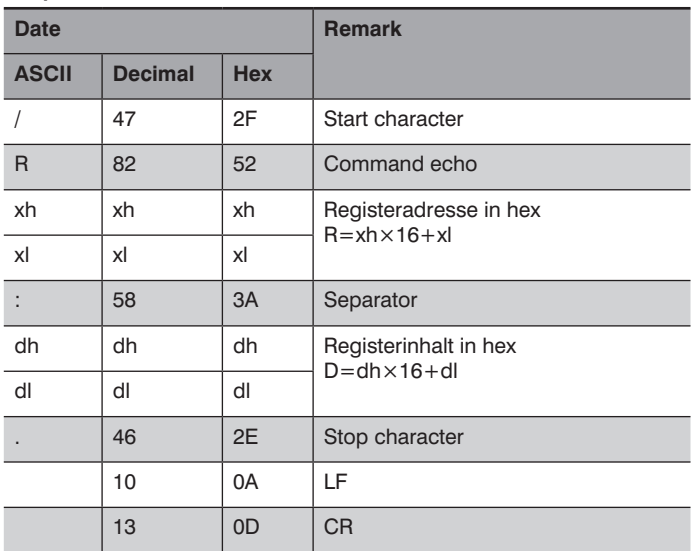

#### **Response from Sensor:**

#### **2.7.4. Bit im Register setzen /Sb**

Mit diesem Command kann das mit /pxx addressierte Register bitweise gesetzt werden.

#### **Response from Sensor:**

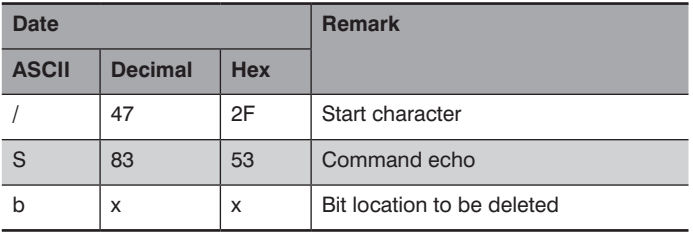

Permissible range for b: : 0 (ASCII 48) .. 7 (ASCII 55)

**Example:** If bit 7 in the memory location previously addressed with /P is to be set, the following command sequence must be transmitted to the sensor:  $\mathfrak{B}$  Command sequence to Sensor:

<span id="page-13-0"></span>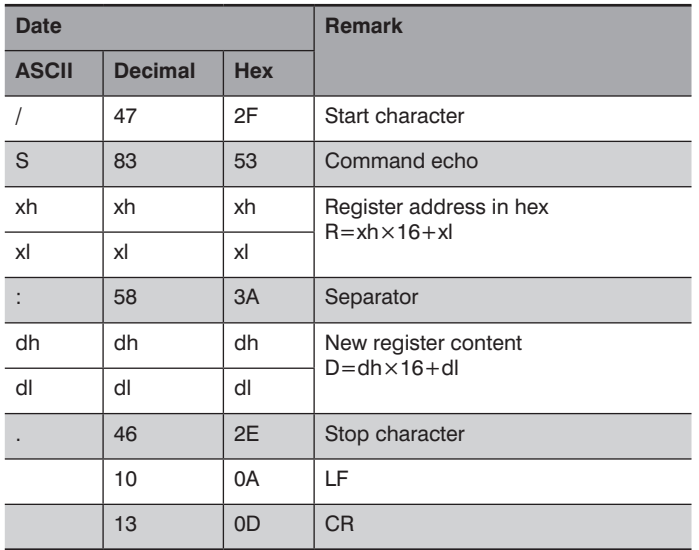

#### **2.7.5. Selecting All Register Content /W**

The Sensor reads out all register content via the serial port. Usable data are within a range of 20h to 38h.

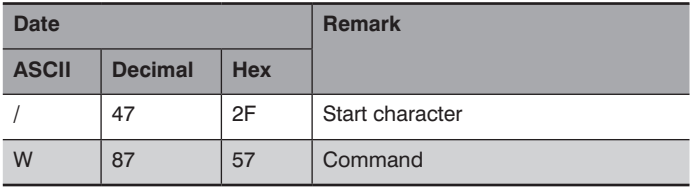

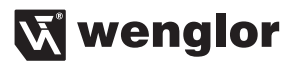

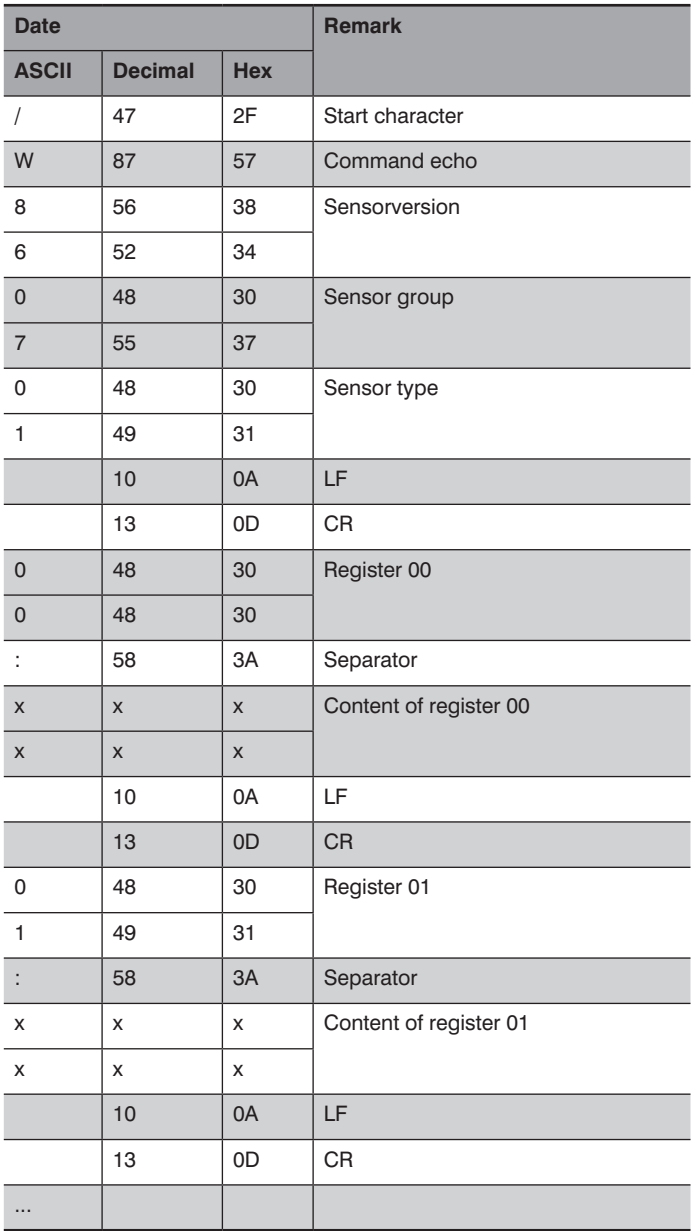

<span id="page-15-0"></span>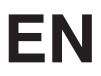

#### **Example:** Data to Sensor: /W

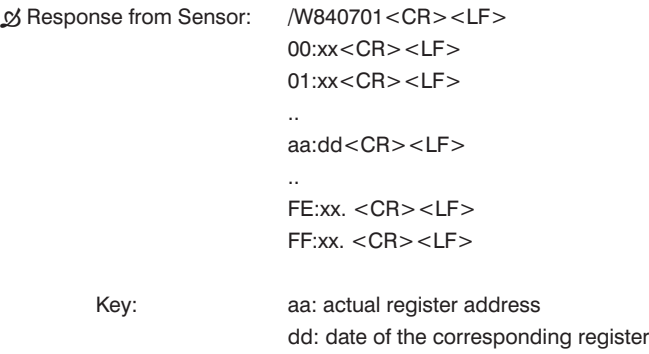

#### **2.7.6. Resetting the Sensor to its Factory Default Settings**

If a value of 0 is written to the VERSION register (2Fh), the Sensor executes a reset which returns it to its factory default settings. The following command sequence, according to the above described procedure, is required:

 $xx = R + 6$   $\cancel{\circ}$   $xx = 2Fh + 16d = 63$   $\cancel{\circ}$  ASCII 63 = "?"

Sequence to be sent: /P?

The address pointer is now set to the VERSION register (2Fh). Write a new value to the register subsequently.

Sequence to be sent: /D0 The VERSION register (2Fh) has now been set to 0. It then transmits the following sequence once: /V86:0107.

The Sensor is reset to its factory default settings.

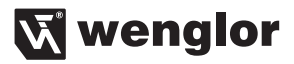

#### <span id="page-16-0"></span>**2.8. Examples**

#### **2.8.1. Example 1: Read out the Sensor's current set analog signal value**

The SIGNAL register (34h) contains the Sensor's current analog signal value. Set the register pointer to 34h.

Registerzeiger auf 34h setzen  $\%$  34h +16d=52d+16d= 68d  $\%$  ASCII 68 =  $\sqrt{2}$ To Sensor /PD transmit

The Sensor responds with /PD:dd.

Date of SIGNAL register (34h) is dd (hexadecimal format) The Sensor's current analog value is dd.

#### **2.8.2. Example 2: Query the Sensor's contamination warning:**

The VERSC bit (bit 3) in the FLAGS2 register (38h) contains the status of the contamination warning.

Set the register pointer to 38h.  $\rightarrow$  38h +16d=56d+16d= **72d**  $\rightarrow$  ASCII 72 =  $H''$ To Sensor /PH transmit

The Sensor responds with /PH:dd.

Date of FLAGS2 register is dd (hexadecimal format) Evaluation of bit 3 from date dd

- 1  $\rightarrow$  Contamination warning is activated.
- $0 \rightarrow$  Contamination warning is deactivated.

wenglor sensoric GmbH www.wenglor.com